## **USING VASP ON ANVIL**

**Nannan Shan, PhD Sr. Computational Scientist 09/15/2023**

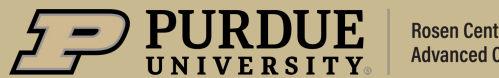

**Rosen Center for Advanced Computing** 

 $9/19/23$  | 1

### *Code of conduct*

This external code of conduct for ACCESS-sponsored events represents ACCESS's commitment to providing an inclusive and harassment-free environment in all interactions regardless of race, age, ethnicity, national origin, language, gender, gender identity, sexual orientation, disability, physical appearance, political views, military service, health status, or religion. The code of conduct below extends to all ACCESSsponsored events, services, and interactions.

#### **Webpage**: [https://support.access-ci.org/code-c](https://support.access-ci.org/code-conduct)onduct

#### **How to Submit a Report**

If you feel your safety is in jeopardy or the situation is an emergency, contact local law enforcement before making a report to ACCESS. (In the U.S., dial 911.)

ACCESS is committed to promptly addressing any reported issues. If you have experienced or witnessed behavior that violates the ACCESS Code of Conduct, please submit a ticket to [ACCESS](https://support.access-ci.org/open-a-ticket?resource=issue_not_resource_related&is_your_issue_related_to_allocations_=No&category=0-Help&subject=Code%20of%20conduct%20report) by using this online form.

**2**

#### *Acknowledgements*

- § "This material is based upon work supported by the National Science Foundation under Grant No. 2005632."
- § *Disclaimer*: "Any opinions, findings, and conclusions or recommendations expressed in this material are those of the author(s) and do not necessarily reflect the views of the National Science Foundation."

### *What is VASP?*

- The Vienna *Ab initio* Simulation Package (VASP) is a computer program for atomic scale materials modelling, e.g. electronic structure calculations and quantum-mechanical molecular dynamics, from first principles.
- VASP computes an approximate solution to the **many-body Schrödinger equation**, either within *density functional theory* (DFT), solving the Kohn-Sham equations, or within the *Hartree-Fock* (HF) approximation, solving the Roothaan equations. *Hybrid functionals* that mix the Hartree-Fock approach with density functional theory are implemented as well. Furthermore, *Green's functions methods* (GW quasiparticles, and ACFDT-RPA) and *many-body perturbation theory* (2nd-order Møller-Plesset) are available in VASP.[1]

[\[1\] www](http://www.vasp.at/).vasp.at

### *Agenda*

- o VASP access on Anvil
- o Available VASP builds on Anvil
- o Compiling VASP on Anvil
- o Running VASP on Anvil
- o Known errors users run into
- o Best practice

## VASP on Anvil

#### VASP ACCESS

### *VASP Access*

- o VASP access is controlled by unix groups on Anvil.
- o Bring your own VASP license to use VASP on Anvil.
- o To request VASP access, please send a ticket to **[ACCESS](https://support.access-ci.org/user/login?destination=/open-a-ticket) Help Desk** to request access and provide your *registered email* associated with VASP license.
- o Prospective users can use the command below to check their unix groups on Anvil.

@login02.anvil:[~] \$ groups x-acs00000 vasp6 vasp5

# VASP on Anvil

#### Available VASP builds

 $9/19/23$ 8

### *Available VASP modules on Anvil*

Currently, Anvil provides **VASP/5.4.4.pl2** and **VASP/6.3.0** modules with our default environment compiler gcc/11.2.0 and mpi library openmpi/4.0.6.

You can use the **VASP/5.4.4.pl2** module by:

\$ module load gcc/11.2.0 openmpi/4.0.6

\$ module load vasp/5.4.4.pl2

You can use the **VASP/6.3.0** module by:

\$ module load gcc/11.2.0 openmpi/4.0.6

\$ module load vasp/6.3.0

### *VASP5 / VASP6 modules on Anvil*

• Once a VASP module is loaded, you can choose one of the VASP executables to run your code:

vasp\_std vasp\_gam vasp\_ncl

• The VASP pseudopotential files are not provided on Anvil, you may need to bring your own **POTCAR** files.

*Note:* only license-approved users can load the VASP module file.

# VASP on Anvil

#### Build your own VASP

### *Build your own VASP on Anvil*

• If you would like to use your own VASP on Anvil, please follow the instructions for Installing VASP.6.X.X and Installing VASP.5.X.X from VASP website:

[www.vasp.at/wiki/index.php/Installing\\_VAS](http://www.vasp.at/wiki/index.php/Installing_VASP.6.X.X)P.6.X.X [www.vasp.at/wiki/index.php/Installing\\_VAS](http://www.vasp.at/wiki/index.php/Installing_VASP.5.X.X)P.5.X.X

• We also provide instructions about how to install VASP5 and VASP6 with GCC+openmpi or Intel+impi on Anvil and installation scripts:

V[ASP 5: www.rcac.purdue.edu/knowledge/anvil/software/installing\\_applications/vasp/build\\_your\\_own\\_](http://www.rcac.purdue.edu/knowledge/anvil/software/installing_applications/vasp/build_your_own_vasp_5)vasp\_5 V[ASP 6: www.rcac.purdue.edu/knowledge/anvil/software/installing\\_applications/vasp/build\\_your\\_own\\_](http://www.rcac.purdue.edu/knowledge/anvil/software/installing_applications/vasp/build_your_own_vasp_6)vasp\_6

## VASP on Anvil

#### Running VASP

### *VASP input files*

VASP requires 4 input files to run a calculation:

- v POSCAR
- **❖ INCAR**
- **❖ KPOINTS**
- v POTCAR

Example:  $O_2$  molecule in a box

 $9/19/23$  | **14** 

### *VASP Inputs files – POSCAR*

**POSCAR** is a plain text file and contains at least the lattice geometry and the ionic positions, optionally, also starting velocities for a molecular-dynamics simulation.

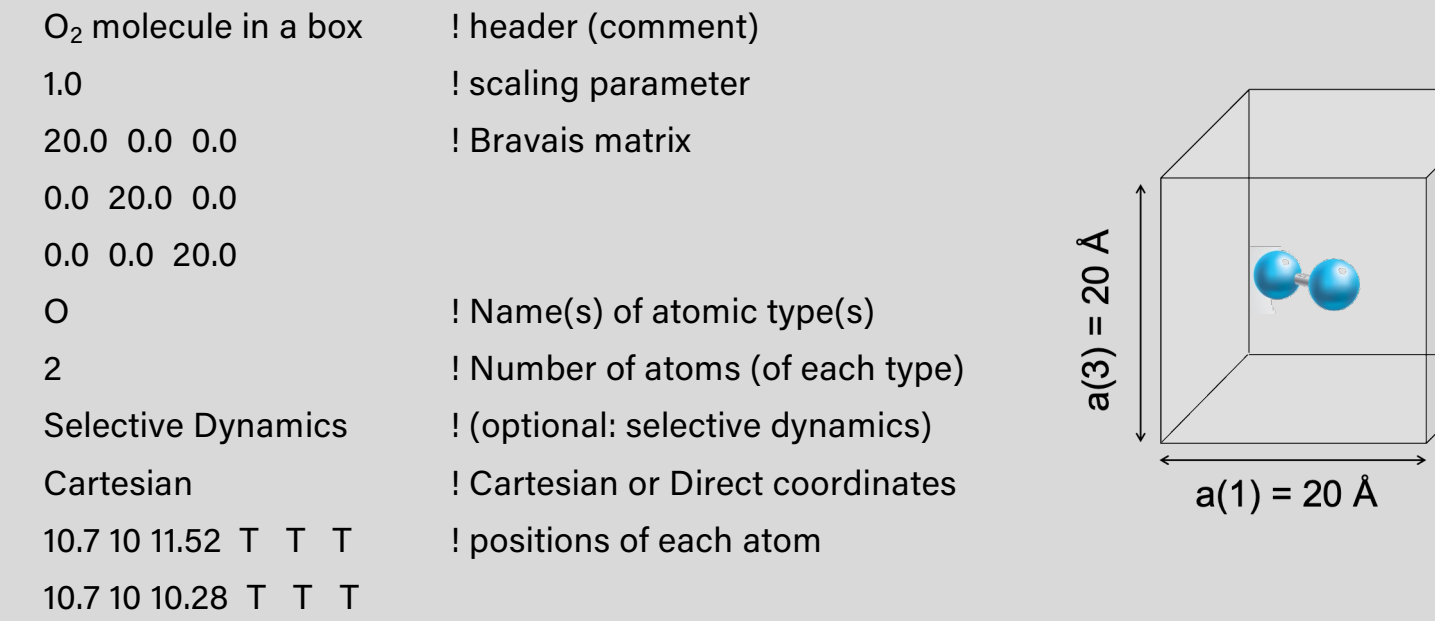

https://www.vasp.at/wiki/index.php/POSCAR

Active A

### *VASP Inputs files – INCAR*

**INCAR** determines what to do and how to do it**.** 

- It contains tags that select the algorithms and set the parameters.
- The settings in the INCAR file are the main source of errors and false results, so carefully checking the meaning of the set INCAR tags.

SYSTEM =  $O_2$  in a box  $GGA = PE$  $ISMEAR = 0$  $ISPIN = 2$ 

For a list of all INCAR-tags have a look at: [https://www.vasp.at/wiki/index.php/Category:INCA](https://www.vasp.at/wiki/index.php/Category:INCAR_tag)R\_tag

### *VASP Inputs files – KPOINTS*

**KPOINTS** specify the points VASP will use to sample the first Brillouin zone in reciprocal space**.**

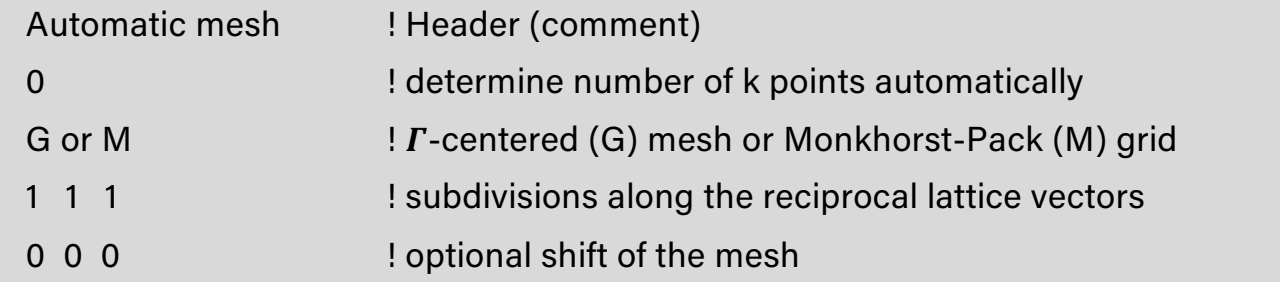

https://www.vasp.at/wiki/index.php/KPOINTS

### *VASP Inputs files – POTCAR*

**POTCAR** contains the pseudopotential for each atomic species used in the calculation. Usually, we will not edit POTCARs. Below shows the beginning lines of POTCAR for O element.

PAW\_PBE O 08Apr2002 6.00000000000000 parameters from PSCTR are: VRHFIN =O: s2p4  $LEXCH = PE$ EATOM = 432.3788 eV, 31.7789 Ry TITEL = PAW\_PBE O 08Apr2002 … POMASS =  $16.000$ ; ZVAL =  $6.000$  mass and valenz … ENMAX = 400.000; ENMIN = 300.000 eV

If there are more than one element in your system, use 'cat' command to combine POTCARs.

\$ cat ~/path/C/POTCAR ~/path/H/POTCAR ~/path/O/POTCAR > POTCAR

#### *VASP submit script*

#### #!/bin/bash

#SBATCH -A myallocation # Allocation name #SBATCH --nodes=1 # Total # of nodes #SBATCH --ntasks=64 # Total # of MPI tasks #SBATCH --time=00:30:00 # Total run time limit (hh:mm:ss) #SBATCH -p wholenode # Queue (partition) name

# Manage processing environment, load compilers and applications.

module purge

module load gcc/11.2.0 openmpi/4.0.6

module load vasp/6.3.0 # or module load vasp/5.4.4.pl2 module list

# Launch MPI code mpirun -np \$SLURM\_NTASKS vasp\_std

#### Find allocation name with command, mybalance

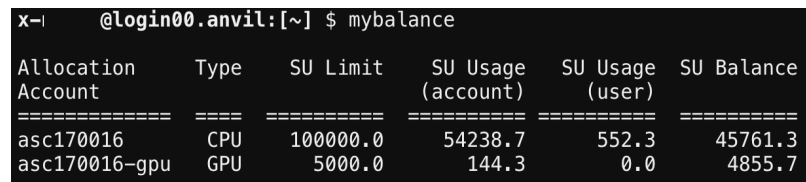

#### Find available partitions, showpartitions

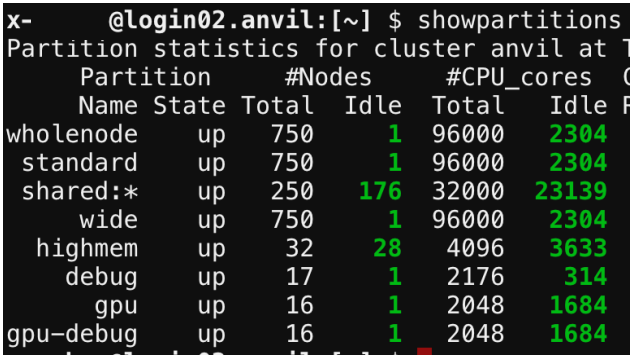

### *Anvil partitions*

#### All Anvil nodes have 128 processor cores, 256 GB or 1 TB of RAM.

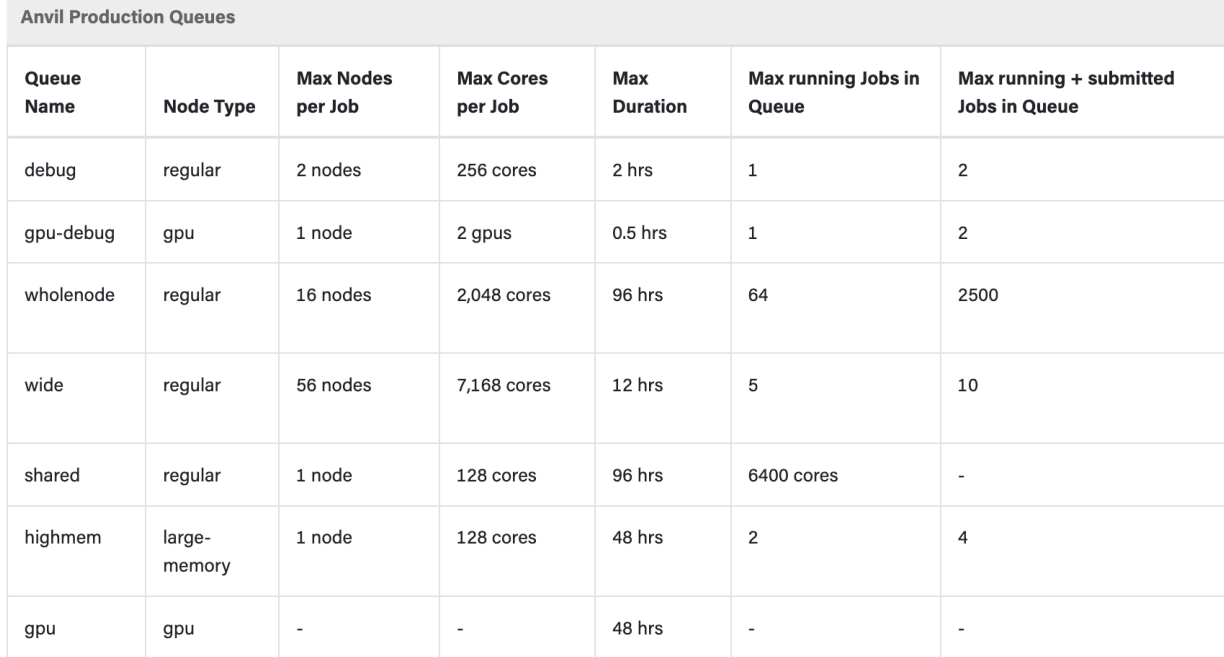

https://www.rcac.purdue.edu/knowledge/anvil/run/partitions

#### *How to charge SUs*

- $\triangleright$  The charge unit for Anvil is the Service Unit (SU).
- Ø 1 SU: use of 1 core (≤ 2GB memory) for 1 hour
- $\triangleright$  Example: a job running with 4 cores for 2 hours:

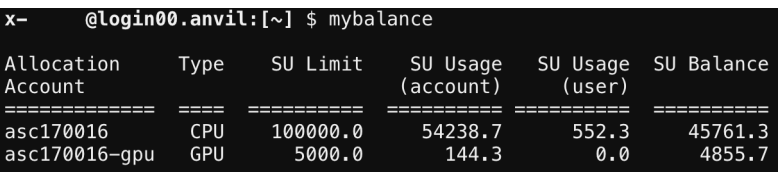

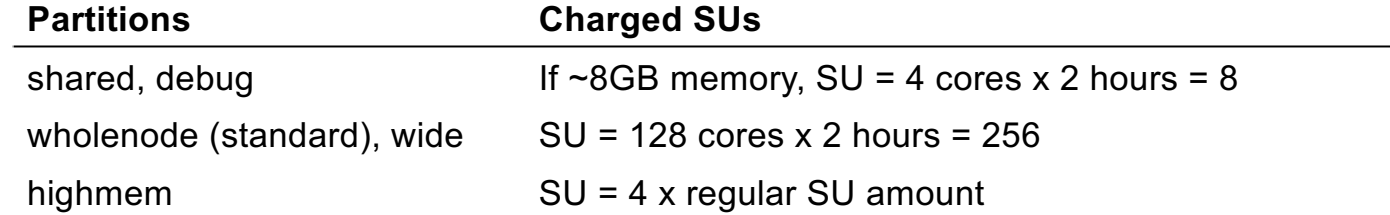

Ø Command to check SU usage for one job

@login02.anvil:[~] \$ /usr/local/bin/jobsu <jobid>

More information about SU charging: https://www.rcac.purdue.edu/knowledge/anvil/run/accounting

### *A few useful commands*

- o sbatch <submit\_script>
- o scancel <jobid>
- o squeue -ul username
- o scontrol update job=<jobid> timelimit=03-00:00:00
- o jobinfo <jobid>
- o mybalance
- o myquota

# VASP on Anvil

#### Known errors users run into

I

#### *Where to find error message?*

• OUTCAR (in the end)

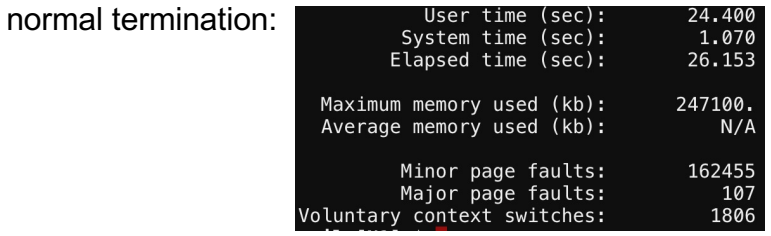

• the .out file (in the end) #SBATCH --output slurm.%N.%j.out

normal termination: reached required accuracy - stopping structural energy minimisation

• the .err file (in the end) #SBATCH --error=slurm.%N.%j.err

### *VASP not found*

#### Error:

module: command not found

#### Root cause:

- o No access to VASP modules on Anvil
- o check your unix groups with command, groups

@login02.anvil:[~] \$ groups x-acs00000 vasp6 vasp5

#### Solution:

send a ticket to ask for VASP access, in the ticket, we need your email address associated with a valid VASP license

[https://support.access-ci.org/user/login?destination=/open-a](https://support.access-ci.org/user/login?destination=/open-a-ticket)-ticket

### *Out of memory*

#### Error:

srun: error: axxx: task xx: Out Of Memory

#### Root cause:

o Not enough cores or space

check the memory usage with 'jobinfo <jobid>'

\$ jobinfo 6364002

… Mem reserved : xxxxM Max Mem used : xxxxM

#### Solutions:

- o reduce the memory demand by reducing ENCUT or KPOINTS
- o increase the number of cores
- o use wholenode or highmem partition

### *not divisible by NPAR*

#### Error:

M\_divide: can not subdivide

#### Root cause:

 $\circ$  total number of cores is not divisible by NPAR

#### Solutions:

- $\circ$  Use default: NPAR default is the same as the total number of cores
- $\circ$  Set NPAR  $\sim$  sqrt (total number of cores)

### *Numa\_num*

#### Error:

node\_info->numa\_num <= ((MPIDI\_SHMGR\_SYNCPAGE\_SIZE / MPIDI\_SHMGR\_FLAG\_SPACE) - 1)

#### Root cause:

- o Unknown
- o Good guess: intel mpi on Anvil

#### Workarounds:

- Add '--mpi=pmi2' to your srun or mpirun,
	- srun -n \$SLURM\_NTASKS --mpi=pmi2 …

**28**

### *Segmentation fault*

This error may not link to one specific cause, possible reasons can be:

- o insufficient memory: not enough cores or space at \$HOME or \$PROJECT
- o POSCAR structure
- o MPI abort

If use intel mpi, try to add '--mpi=pmi2'

## VASP on Anvil

#### Best practice

### *How many cores/nodes to use?*

- o VASP in general considered to scale up to 1 core/atom.
	- Conservatively, go with 0.5 core/atom or slightly less
	- If use dense kpoints, use 0.5 core/atom for each kpoint group; the total number of cores =
	- KPAR x 0.5 core/atom x (# of atoms)
	- If there are multiple images, total number of cores = IMAGES x 0.5 core/atom x (# of atoms)
- o Using larger number of cores may not reduce the time to solution cost effectively
	- VASP may spend most of the time in the communication even if it does not run into error

**31**

### *Choose right file system*

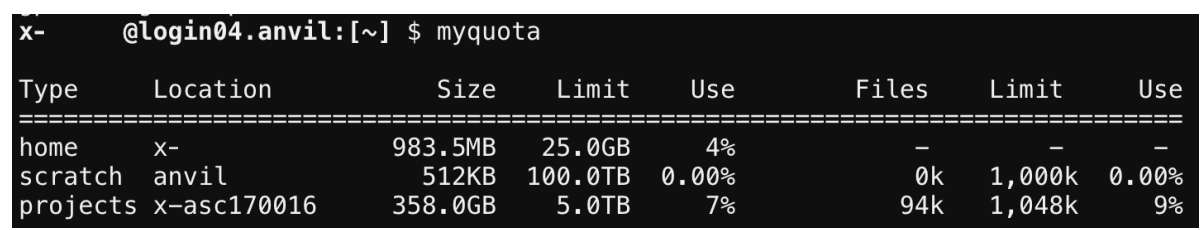

– Your homes directory, \$HOME, is not the right file system to run your VASP jobs – You may exceed your home quota, 25 GB and receive 'out of memory' error.

– The scratch directory, \$SCRATCH, are recommended file systems to run your jobs both for a larger storage space and a better I/O performance. There are 100TB scratch quota for each user on Anvil.

Important note: your scratch folder will be purged regularly.

– Back up your important files to your project directory, /anvil/projects/x-000000, which has 5TB quota.

**32**

### *Short scaling tests*

- o Short scaling tests are recommended.
	- starting with 1 core/atom
	- Parameters to consider: NPAR/NCORE, KPAR
		- NPAR ~ sqrt (total number of cores) performs better than NPAR=1 or the default NPAR

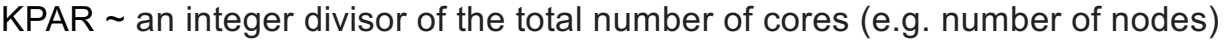

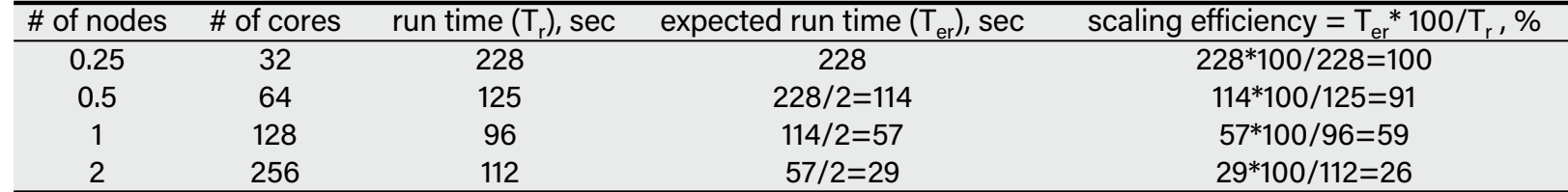

o Use debug partition to see if your jobs could run to completion before submitting the long jobs

 $9/19/23$  | **33** 

### *Anvil support*

#### $\Box$  Anvil user guide

https://www.rcac.purdue.edu/knowledge/anvil

#### □ For general questions, submit a ticket to ACCESS Help Desk

[https://support.access-ci.org/user/login?destination=/open-a](https://support.access-ci.org/user/login?destination=/open-a-ticket)-ticket

 $\Box$  For complex consultation request, submit your request to MATCHPlus

[https://support.access-ci.org/mat](https://support.access-ci.org/matchplus)chplus

Short-term support partnerships **MATCHPlus** 

TEN ENGAGEMENT PILOT

#### **Direct Support for Researchers**

Get help with improvements like expanding your code functionality, transitioning from lab computers to HPC, or introducing new technologies into your workflow.

MATCHPlus provides support to researchers through short-term engagements that pair a student-facilitator with an experienced mentor to address an immediate research need. Mentors are ACCESS Computational Science and Support Network (CSSN) experts with subject matter expertise and professional facilitation skills relevant to the engagement

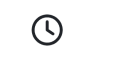

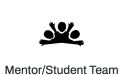

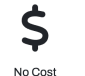

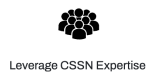

**34**

3-6 Month Engagements

## *THANK YOU!*

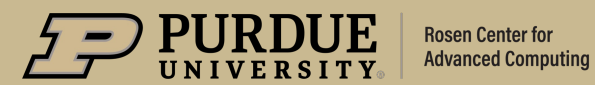

**35**